Valabil începând cu versiunea 01.02.xx (software echipamente)

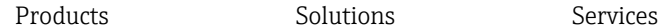

# Instrucţiuni de utilizare RIA15

Unitate de afișare de proces Unitate de afișare de proces de la 4 la 20 mA alimentată în buclă

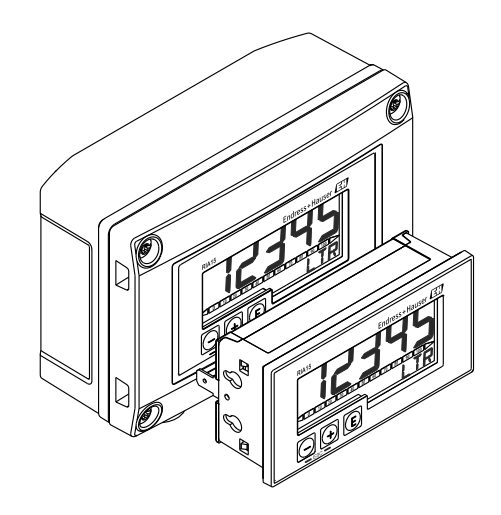

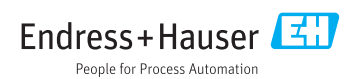

# Cuprins

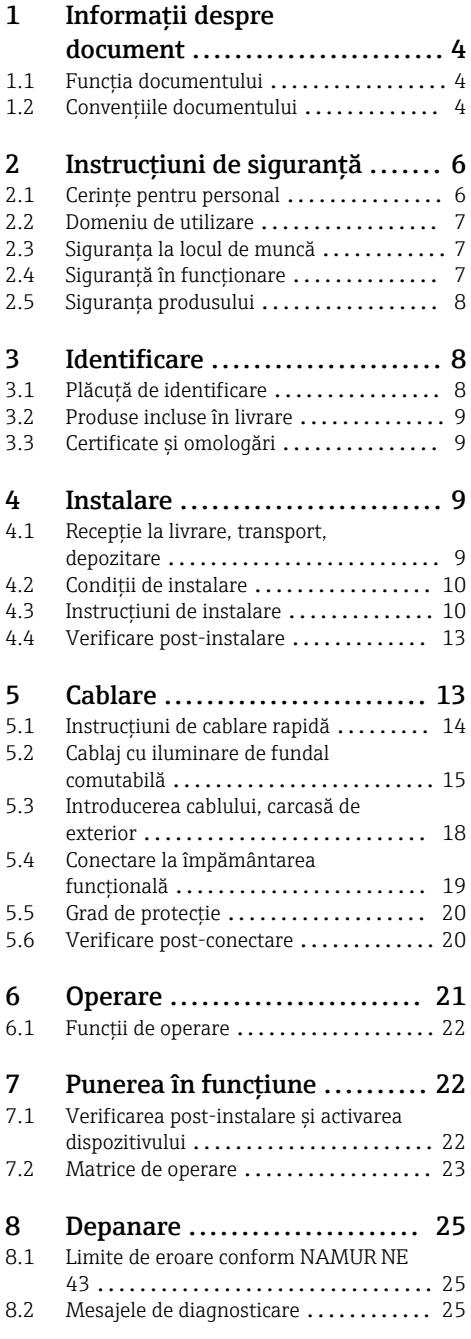

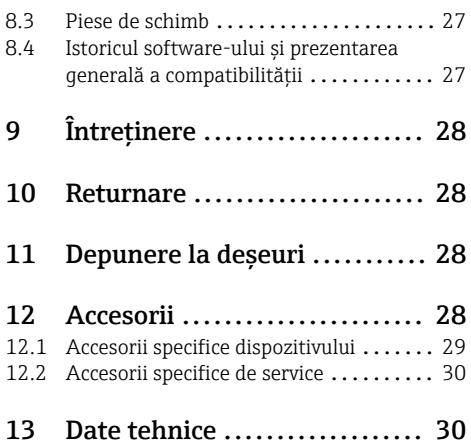

# <span id="page-3-0"></span>1 Informații despre document

# 1.1 Funcția documentului

Prezentele Instrucțiuni de operare conțin toate informațiile necesare în diferite faze ale ciclului de viață al dispozitivului: de la identificarea produsului, recepție la livrare, depozitare la montare, conectare, operare și punere în funcțiune până la diagnosticarea și rezolvarea problemelor, întreținere și depunerea la deșeuri.

# 1.2 Convențiile documentului

#### 1.2.1 Simboluri de siguranță

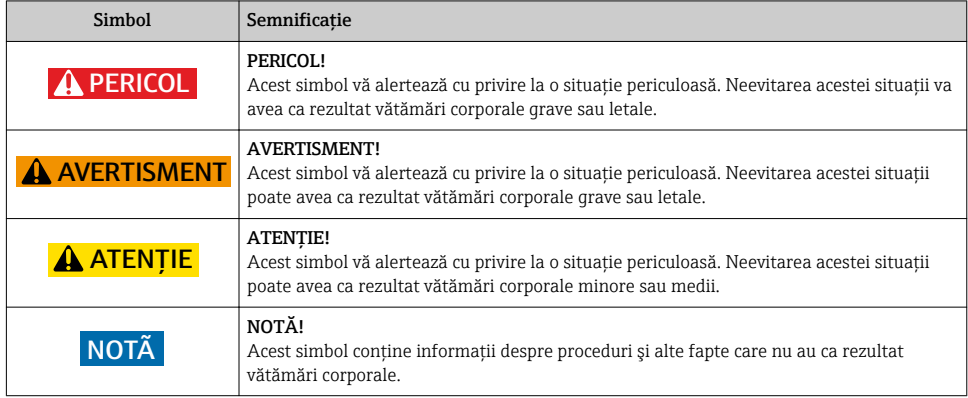

### 1.2.2 Simboluri electrice

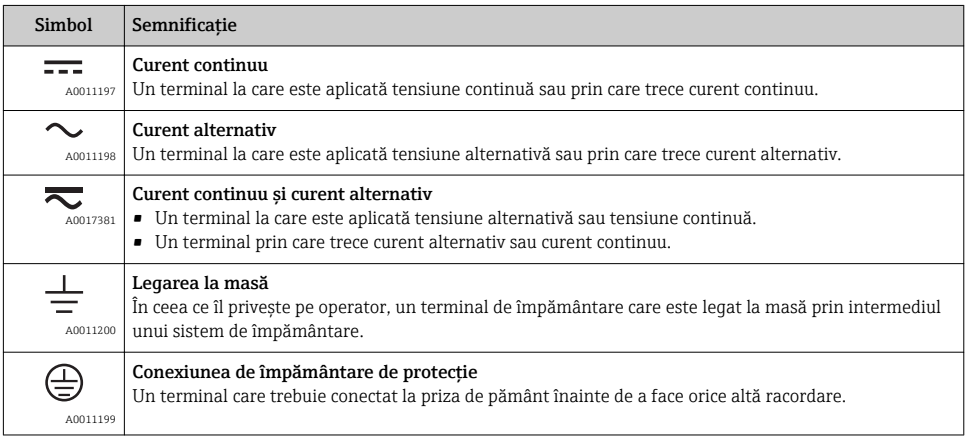

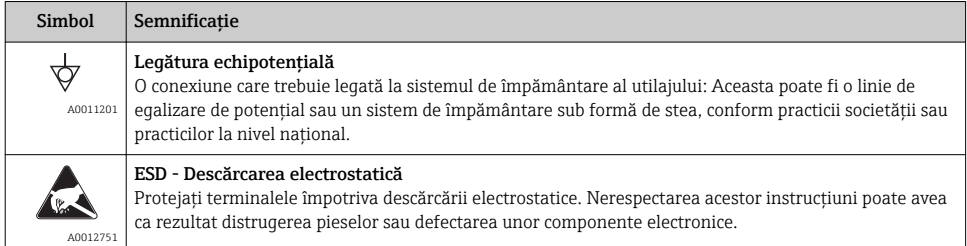

## 1.2.3 Simboluri pentru anumite tipuri de informații

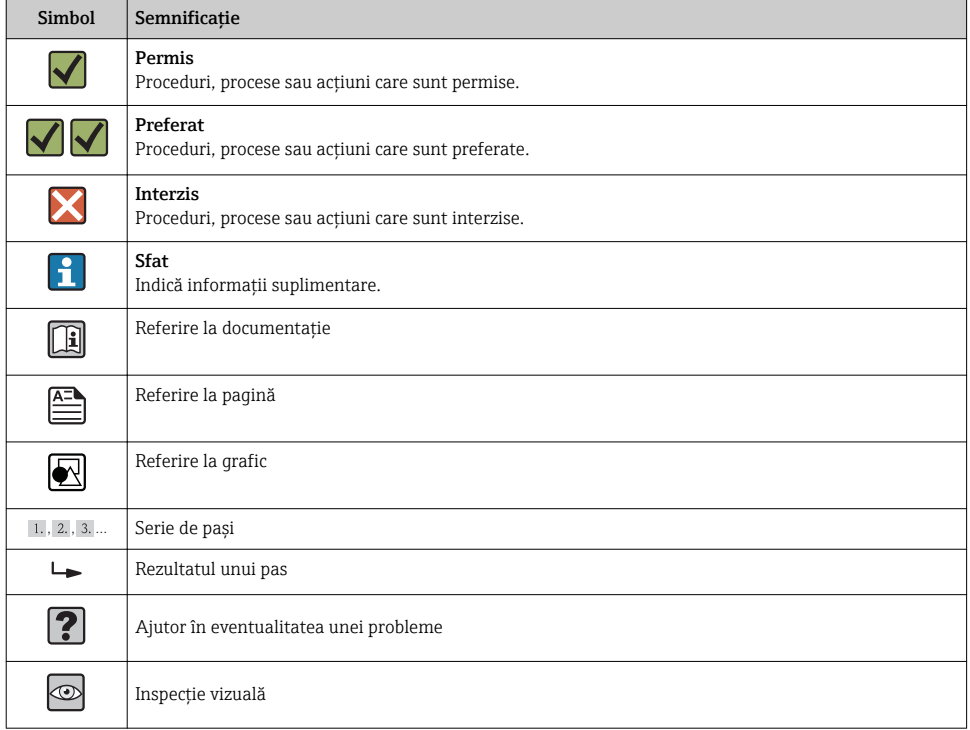

## 1.2.4 Simboluri în grafice

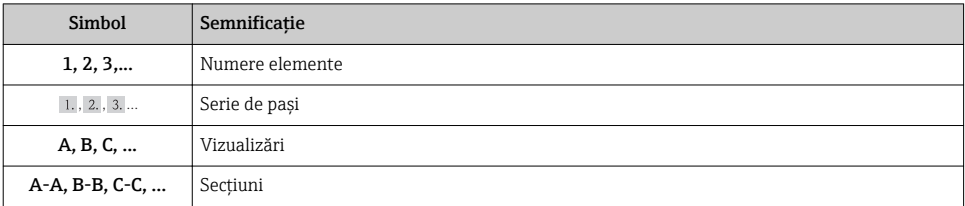

<span id="page-5-0"></span>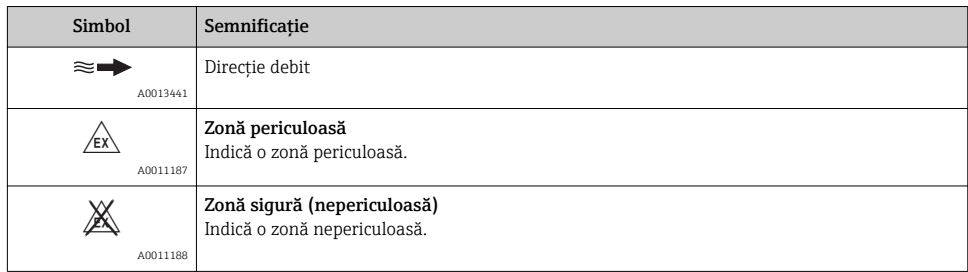

#### 1.2.5 Simboluri instrumente

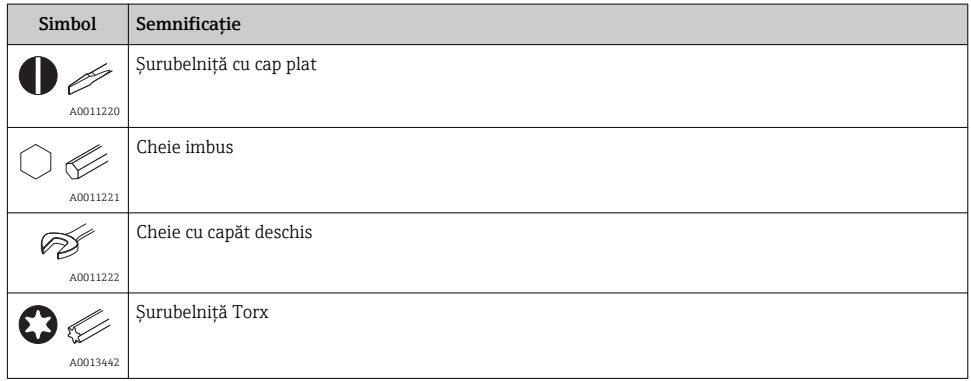

# 2 Instrucțiuni de siguranță

# 2.1 Cerințe pentru personal

Personalul pentru instalare, punere în funcțiune, diagnosticări şi întreținere trebuie să îndeplinească următoarele cerințe:

- ► Specialiștii instruiti calificați trebuie să aibă o calificare relevantă pentru această funcție și sarcină specifică
- ‣ Sunt autorizați de către proprietarul/operatorul utilajului
- ‣ Sunt familiarizați cu reglementările federale/naționale
- ‣ Înainte de a începe lucrul, personalul specializat trebuie să fi citit şi să fi înțeles instrucțiunile din Instrucțiunile de operare şi din documentația suplimentară, precum şi din certificate (în funcție de aplicație)
- ‣ Să urmeze instrucțiunile şi condițiile de bază

Personalul pentru operare trebuie să îndeplinească următoarele cerințe:

- ‣ Să fie instruit şi autorizat în conformitate cu cerințele sarcinii de către proprietarul/ operatorul unității
- ‣ Să urmeze instrucțiunile din prezentele Instrucțiuni de operare

# <span id="page-6-0"></span>2.2 Domeniu de utilizare

Unitatea de afișare de proces afișează variabile de proces analogice pe ecran.

Dispozitivul este alimentat prin bucla de curent 4 la 20 mAşi nu necesită o sursă suplimentară de alimentare.

- Producătorul nu își asumă responsabilitatea pentru daune rezultate din utilizarea incorectă sau dintr-o altă utilizare decât cea destinată. Nu este permisă convertirea sau modificarea dispozitivului în niciun fel.
- Instrument montat pe panou Dispozitivul este conceput pentru instalare pe panou şi trebuie operat doar după instalare.
- Dispozitiv de teren: Dispozitivul este destinat utilizării pe teren.
- Dispozitivul poate fi utilizat numai în conditiile de mediu permise  $\rightarrow \Box$  32.

# 2.3 Siguranța la locul de muncă

Pentru lucrul pe dispozitiv şi cu acesta:

‣ Purtați echipamentul individual de protecție necesar în conformitate cu reglementările federale/naționale.

# 2.4 Siguranță în funcționare

Risc de accidentare.

- ‣ Utilizați dispozitivul numai în stare tehnică corespunzătoare şi cu protecție intrinsecă.
- ‣ Operatorul este responsabil pentru utilizarea fără interferențe a dispozitivului.

#### Conversii la dispozitiv

Modificările neautorizate ale dispozitivului nu sunt permise şi pot conduce la pericole care nu pot fi prevăzute.

‣ Dacă, în ciuda acestui lucru, sunt necesare modificări, consultați-vă cu Endress+Hauser.

#### Reparare

Pentru a asigura siguranța operațională continuă şi fiabilitatea,

- ‣ Efectuați reparații ale dispozitivului numai dacă acestea sunt permise în mod expres.
- ‣ Respectați reglementările federale/naționale care se referă la repararea unui dispozitiv electric.
- ‣ Utilizați numai piese de schimb şi accesorii originale de la Endress+Hauser.

### Cerințe de mediu

Dacă o carcasă din plastic a transmițătorului este expusă în permanență anumitor amestecuri de abur şi aer, acest lucru poate deteriora carcasa.

- ‣ În caz de dubii, contactați centrul local de vânzări Endress+Hauser.
- ‣ La utilizarea într-o zonă care necesită aprobare, respectați informațiile de pe plăcuța de identificare.

<span id="page-7-0"></span>Dispozitivul de măsurare este conceput în conformitate cu buna practică tehnologică pentru a respecta cele mai moderne cerințe de siguranță, acesta a fost testat şi a părăsit fabrica într-o stare care asigură funcționarea în condiții de siguranță.

Acesta îndeplinește cerințele de siguranță generale şi cerințele legale. Se conformează, de asemenea, directivelor CE enumerate în declarația de conformitate CE specifică dispozitivului. Endress+Hauser confirmă acest fapt prin aplicarea marcajului CE.

# 3 Identificare

# 3.1 Plăcuță de identificare

Plăcuța de identificare este localizată pe partea dreaptă a carcasei în cazul dispozitivului de câmp și pe partea din spate a carcasei în cazul dispozitivului montat pe panou.

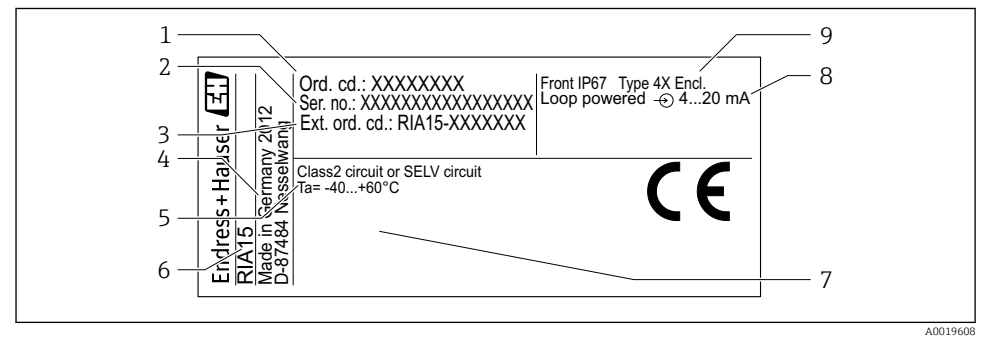

 *1 Plăcuța de identificare a unității de afișare de proces (exemplu)*

- *1 Cod de comandă al dispozitivului 6 Denumirea dispozitivului*
- *2 Numărul de serie al dispozitivului 7 Aprobări (opțiuni)*
- *3 Cod de comandă extins al dispozitivului 8 Semnal de intrare*
- 
- *5 Domeniu de temperatură ambiantă*
- 
- 
- 
- *4 Adresa producătorului 9 Grad de protecție al carcasei*

## <span id="page-8-0"></span>3.2 Produse incluse în livrare

Produsele incluse în livrarea dispozitivului sunt:

- Instrument montat pe panou
	- Unitate de afișare de proces
	- Instrucțiuni de operare
	- Instrucțiuni de siguranță Ex (opțional)
	- Accesorii de fixare
- Dispozitiv de teren
	- Unitate de afișare de proces
	- Instrucțiuni de operare
	- Instrucțiuni de siguranță Ex (opțional)
	- Accesorii de fixare pentru montare pe conductă/perete (opțional)
	- Capac de protecție contra intemperiilor (opțional)

# 3.3 Certificate și omologări

O prezentare generală a tuturor aprobărilor disponibile poate fi găsită în Secțiunea "Date tehnice".  $\rightarrow$  ■ 34.

### 3.3.1 Marcaj CE

Sistemul de măsurare îndeplinește cerințele legale din instrucțiunile CE aplicabile. Acestea sunt listate în Declarația de conformitate CE corespunzătoare împreună cu standardele aplicate. Endress+Hauser confirmă testarea cu succes a dispozitivului prin atașarea marcajului  $CF$ 

### 3.3.2 Marcaj EAC

Produsul îndeplinește cerințele directivelor UEE. Producătorul confirmă testarea cu succes a dispozitivului prin atașarea marcajului EAC.

# 4 Instalare

## 4.1 Recepție la livrare, transport, depozitare

Conformitatea cu condițiile permise de mediu și depozitare este obligatorie. Specificațiile precise în acest sens sunt furnizate în "Date tehnice".

### 4.1.1 Recepția la livrare

La recepția produselor, verificați următoarele aspecte:

- Sunt ambalajul sau conținutul deteriorate?
- Livrarea este completă? Comparați obiectele livrate cu informațiile din formularul de comandă.

### <span id="page-9-0"></span>4.1.2 Transport și depozitare

Vă rugăm să rețineți următoarele:

- Ambalați dispozitivul, astfel încât să fie protejat de lovituri la depozitare și transport. Ambalajul original asigură o protecție optimă.
- Temperatura de depozitare permisă este –40 la +85 °C (–40 la +185 °F); depozitarea dispozitivului la o temperatură limită este posibilă pentru o perioadă limitată (maximum 48 de ore).

## 4.2 Condiții de instalare

La temperaturi sub –25 °C (–13 °F), nu se mai poate garanta lizibilitatea afișajului.

### 4.2.1 Unitate de afișare în carcasa montată în panou

Domeniu de temperatură ambiantă admisă –40 la 60 °C (–40 la 140 °F), orientare orizontală. Protecție IP65 în față, IP20 în spate

Consultați secțiunea "Date tehnice".

### 4.2.2 Unitate de afișare în carcasa de exterior

Domeniu de temperatură ambiantă admisă –40 la 60 °C (–40 la 140 °F). Protecție IP67, NEMA 4x (carcasă din aluminiu).

Consultați secțiunea "Date tehnice".

# 4.3 Instrucțiuni de instalare

Pentru dimensiunile dispozitivului, consultati "Date tehnice" →  $\triangleq$  33.

#### 4.3.1 Carcasa panoului

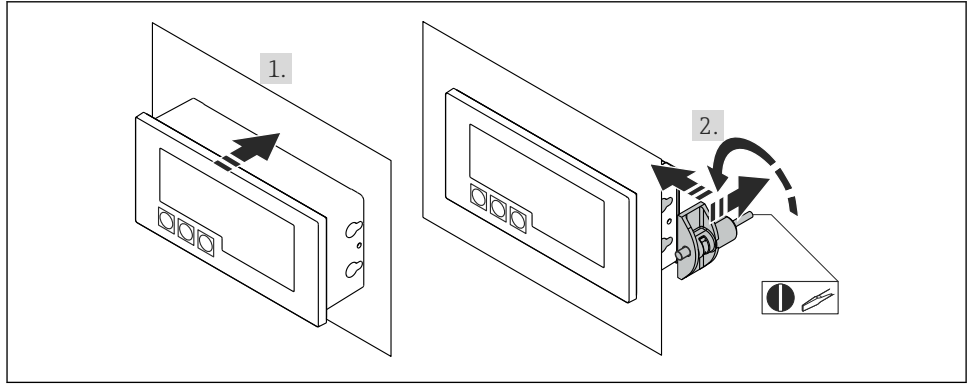

A0017762

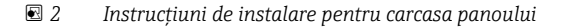

Instalarea într-un panou cu decupaj pentru panou 92x45 mm (3,62x1,77 in), grosime max. a panoului 13 mm (0,51 in).

- 1. Introduceți dispozitivul în decupajul pentru panou din față.
- 2. Fixați clemele de montaj pe partea laterală a carcasei şi strângeți tijele filetate.

### 4.3.2 Carcasă de exterior

#### Montare pe conductă (cu set de montaj opțional)

Dispozitivul poate fi montat pe o conductă cu diametrul de până la 50,8 mm (2 in) cu setul de montaj (disponibil opțional).

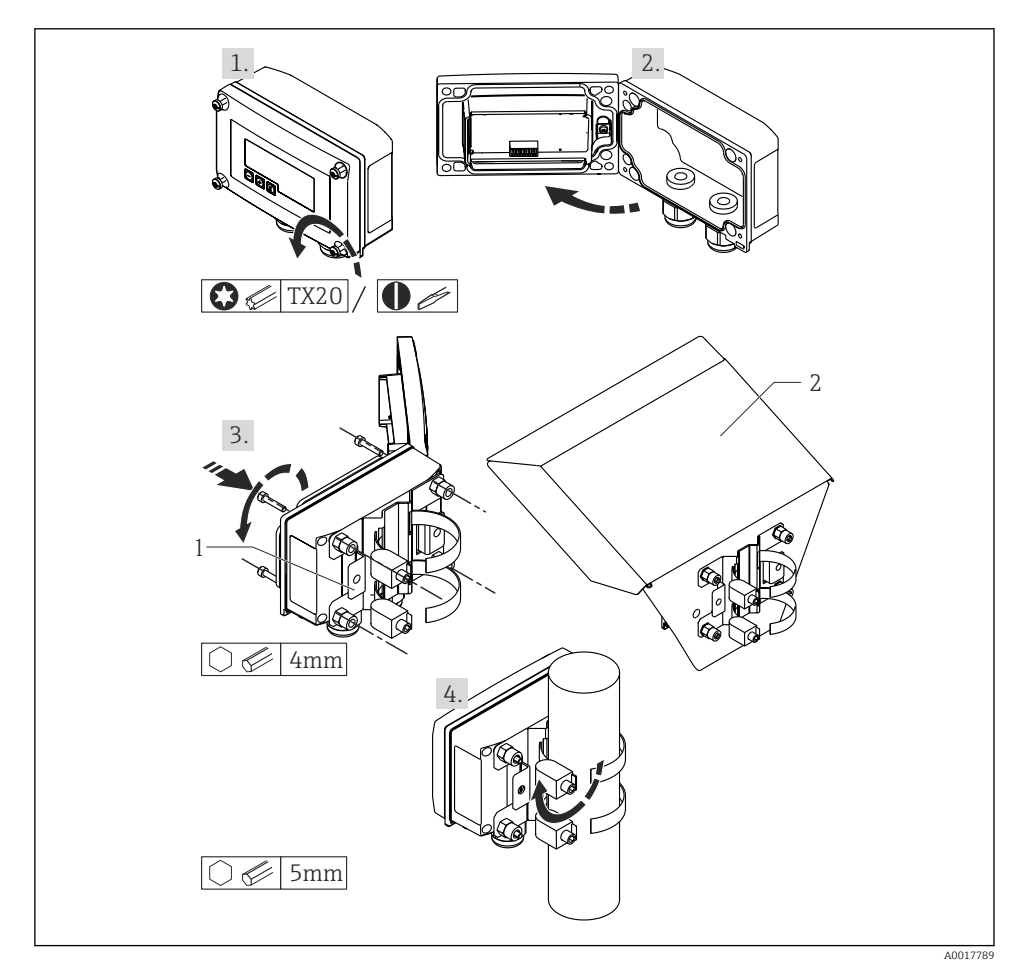

- *3 Montarea unității de afișare de proces pe o conductă*
- *1 Placă portantă pentru montare pe conductă/perete*
- *2 Capac de protecție contra intemperiilor (opțional)*
- 1. Desprinderea celor 4 șuruburi ale carcasei
- 2. Deschiderea carcasei
- 3. Asigurați placa portantă pe partea din spate a dispozitivului cu cele 4 șuruburi furnizate. Capacul opțional de protecție contra intemperiilor poate fi asigurat între dispozitiv şi placa portantă.
- 4. Ghidați cele două cleme ale mânerului prin placa portantă, montați-le în jurul conductei şi strângeți.

#### Montare pe perete

#### Cu set de montaj disponibil opțional.

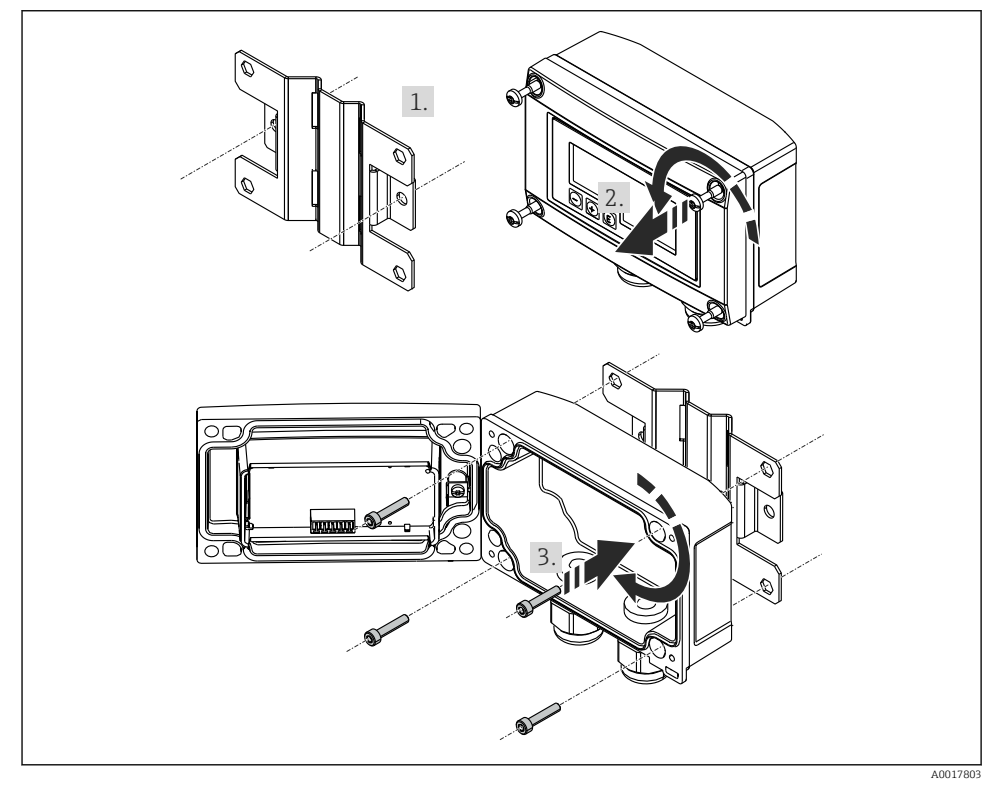

 *4 Montarea unității de afișare de proces pe perete*

- 1. Utilizați placa portantă ca matriță pentru 2 6 mm (0,24 in) orificii alezate 82 mm (3,23 in), pe câte o parte, şi asigurați placa pe perete cu 2 șuruburi (nefurnizate).
- 2. Deschideți carcasa.
- <span id="page-12-0"></span>3. Asigurați unitatea de afișare pe placa portantă cu cele 4 șuruburi furnizate.
- 4. Închideți capacul şi strângeți șuruburile.

### Fără set de montaj.

- 1. Deschideți carcasa.
- 2. Utilizați dispozitivul ca matriță pentru 4 6 mm (0,24 in) orificii alezate, 99 mm (3,9 in) o parte pe planul orizontal, 66 mm (2,6 in) o parte pe planul vertical.
- 3. Asigurați unitatea de afișare pe perete cu 4 șuruburi.
- 4. Închideți capacul şi strângeți șuruburile carcasei.

## 4.4 Verificare post-instalare

### 4.4.1 Unitate de afișare în carcasa montată în panou

- Etanșarea este nedeteriorată?
- Clemele de montare sunt prinse sigur pe carcasa dispozitivului?
- Tijele filetate sunt strânse în mod corespunzător?
- Dispozitivul este poziționat în centrul decupajului panoului?

#### 4.4.2 Unitate de afișare în carcasa de exterior

- Etanșarea este nedeteriorată?
- Carcasa este strânsă ferm în placa portantă?
- Consola de montare este bine asigurată pe perete/conductă?
- Șuruburile carcasei sunt bine strânse?

# 5 Cablare

### **A** AVERTISMENT

#### Pericol! Tensiune electrică!

‣ Întreaga conexiune a dispozitivului trebuie să aibă loc când dispozitivul este scos de sub tensiune.

Numai dispozitivele certificate (disponibile opțional) pot fi conectate în zona periculoasă

‣ Respectați notele corespunzătoare și diagramele de cablaj în suplimentul specific Ex din aceste instrucțiuni de operare. Dacă aveți întrebări, vă rugăm nu ezitați să contactați reprezentantul dvs. Endress+Hauser.

### **ATENTIONARE**

#### Dispozitiv SELV/de clasa 2

‣ Dispozitivul poate fi alimentat numai de o unitate de alimentare cu un circuit limitat de energie în conformitate cu IEC 61010-1: 'Circuit SELV sau de clasa 2'.

<span id="page-13-0"></span>Dispozitiv distrus în cazul în care curentul este prea ridicat

- ‣ Nu operați dispozitivul la o cursă de tensiune fără un limitator de curent. În schimb, operați dispozitivul numai în bucla de curent cu traductor.
- Carcasa panoului:

Terminalele sunt localizate pe partea din spate a carcasei.

• Carcasă de exterior:

Terminalele sunt localizate în interiorul carcasei. Dispozitivul are două intrări pentru cablu M16. Carcasa trebuie descrisă în scopuri de cablare.

### Operarea la terminalele cu arc

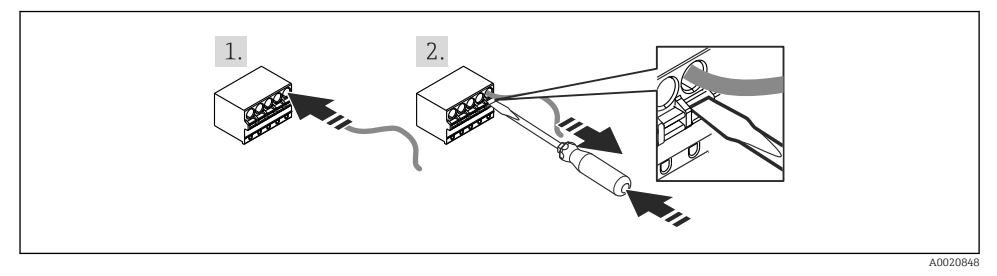

- *5 Operarea la terminalele cu arc*
- 1. Când utilizați un cabluri rigide cu inel de siguranță, introduceți cablul în terminal. Nu sunt necesare instrumente. Cu fire flexibile, mecanismul cu arc al terminalului trebuie utilizat conform indicațiilor din etapa 2.
- 2. Pentru a slăbi cablul, împingeți complet mecanismul cu arc utilizând o șurubelniță sau un alt instrument adecvat și scoateți cablul.

# 5.1 Instrucțiuni de cablare rapidă

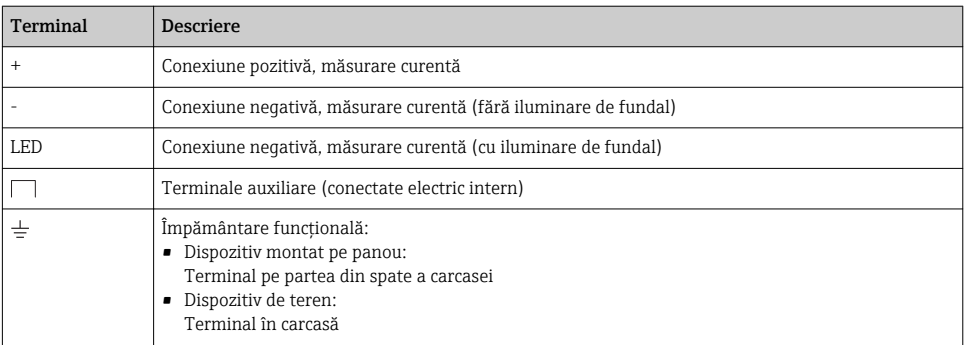

<span id="page-14-0"></span>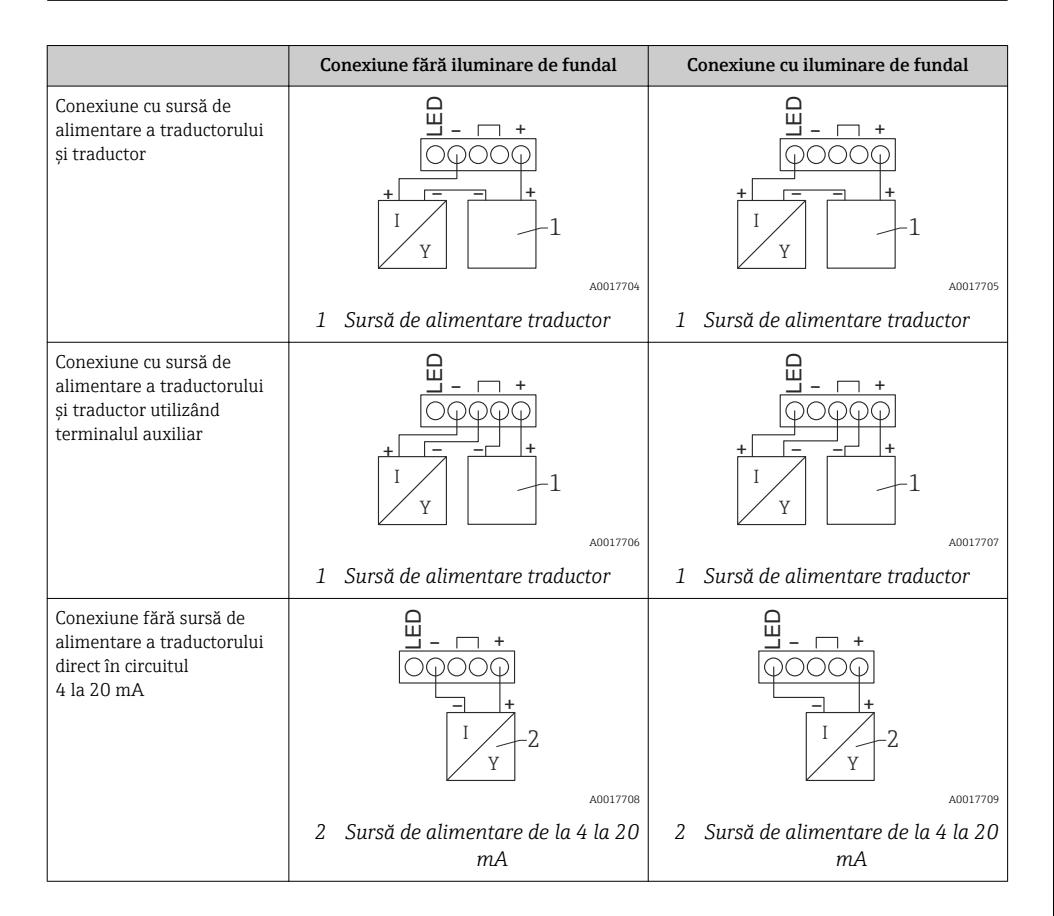

# 5.2 Cablaj cu iluminare de fundal comutabilă

Pentru implementarea iluminatului de fundal comutabil este necesară o sursă de curent suplimentară cu limită de curent, de exemplu, o barieră activă RN221N. Sursa de curent este utilizată pentru alimentarea iluminării LED de fundal a până la 7 unități cu afișare de proces RIA15 fără a provoca o cădere de tensiune suplimentară în bucla de măsurare. Iluminarea de fundal poate fi pornită sau oprită utilizând un comutator extern.

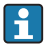

 $\mid$  În continuare, sunt prezentate exemple de conexiuni pentru zona periculoasă. Cablajul se efectuează în mod similar și în zonele care nu prezintă pericol; cu toate acestea, utilizarea dispozitivelor cu certificare Ex nu este necesară.

### 5.2.1 Diagramă de conexiuni pentru o unitate de afișare de proces

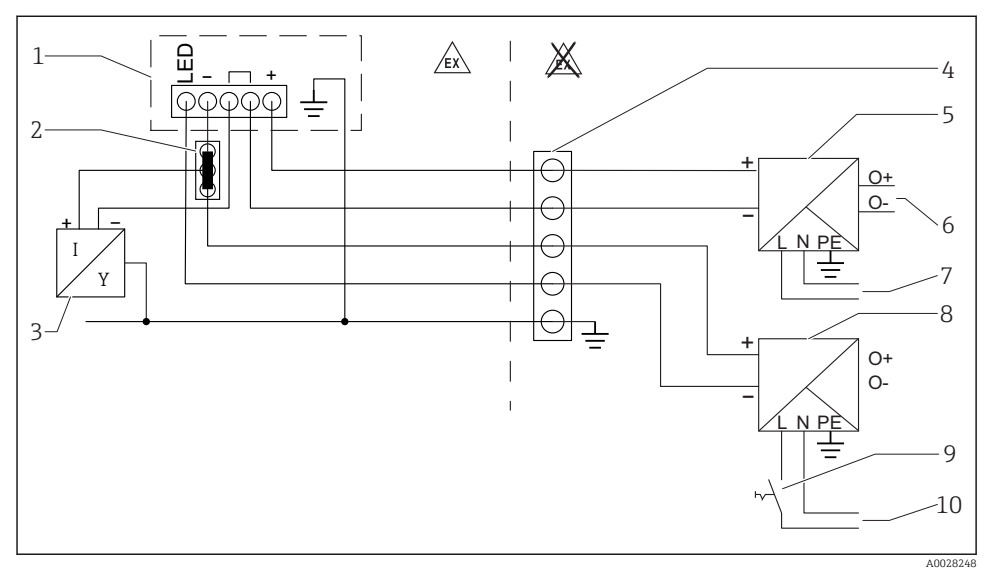

- *1 Unitate de afișare de proces RIA15*
- *2 Conector cu 3 fire, de exemplu, seria WAGO 221*
- *3 Senzor cu 2 fire*
- *4 Bloc de conexiuni pe șină cu secțiune tip Omega (top-hat)*
- *5 Barieră activă, de exemplu RN221N*
- *6 Ieșire 4 la 20 mA la unitatea de comandă*
- *7 Sursă de alimentare cu energie electrică*
- *8 Sursă de curent, de exemplu RN221N*
- *9 Comutator de activare a iluminatului de fundal*
- *10 Sursă de alimentare cu energie electrică*

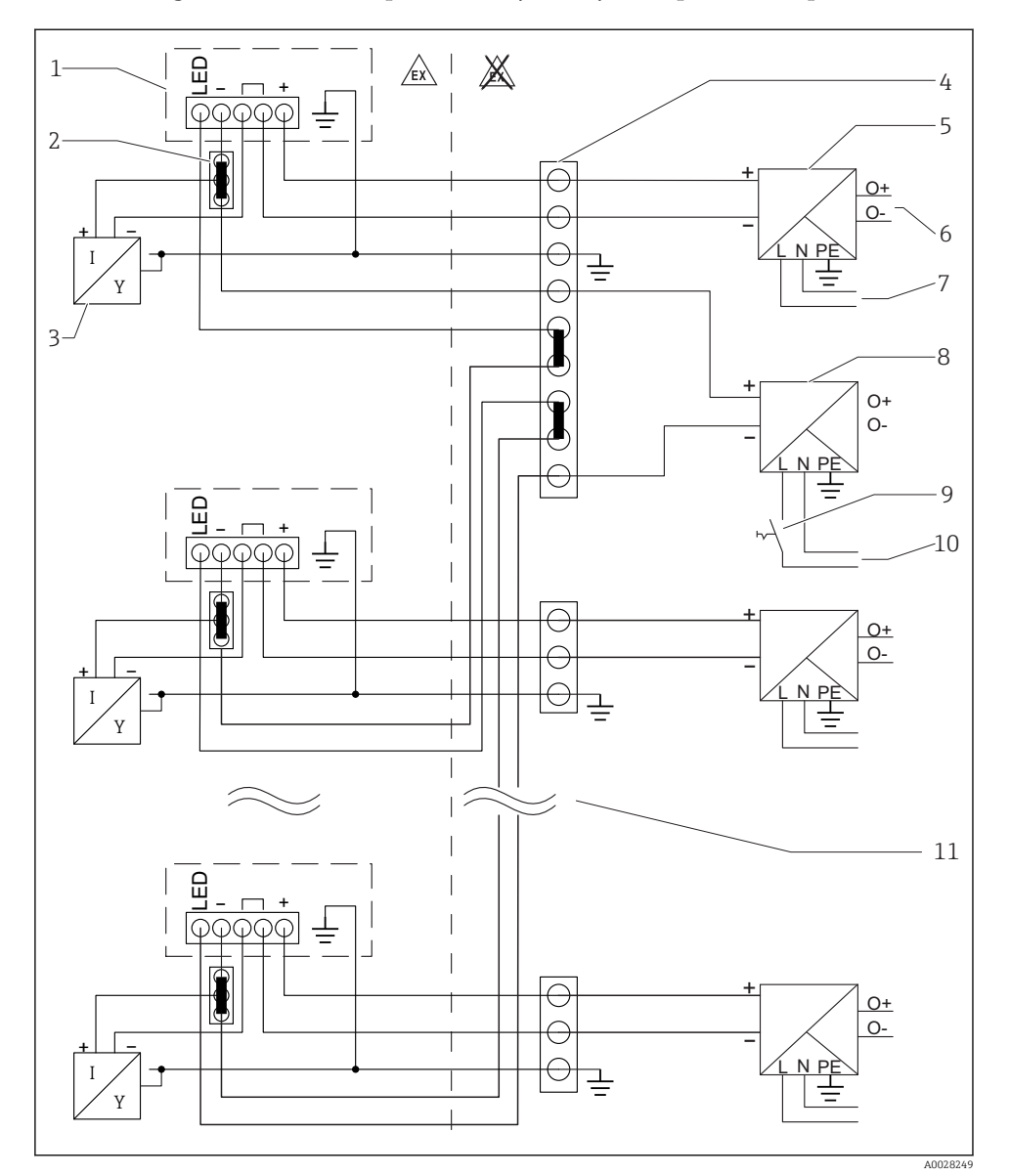

### 5.2.2 Diagramă de conexiuni pentru unități cu afișare de proces multiple

- *1 Unitate de afișare de proces RIA15*
- *2 Conector cu 3 fire, de exemplu, seria WAGO 221*
- *3 Senzor cu 2 fire*
- *4 Bloc de conexiuni pe șină cu secțiune tip Omega (top-hat)*
- *5 Barieră activă, de exemplu RN221N*
- <span id="page-17-0"></span>*6 Ieșire 4 la 20 mA la unitatea de comandă*
- *7 Sursă de alimentare cu energie electrică*
- *8 Sursă de curent, de exemplu RN221N*
- *9 Comutator de activare a iluminatului de fundal*
- *10 Sursă de alimentare cu energie electrică*
- *11 Se poate prelungi la 7 dispozitive*

## 5.3 Introducerea cablului, carcasă de exterior

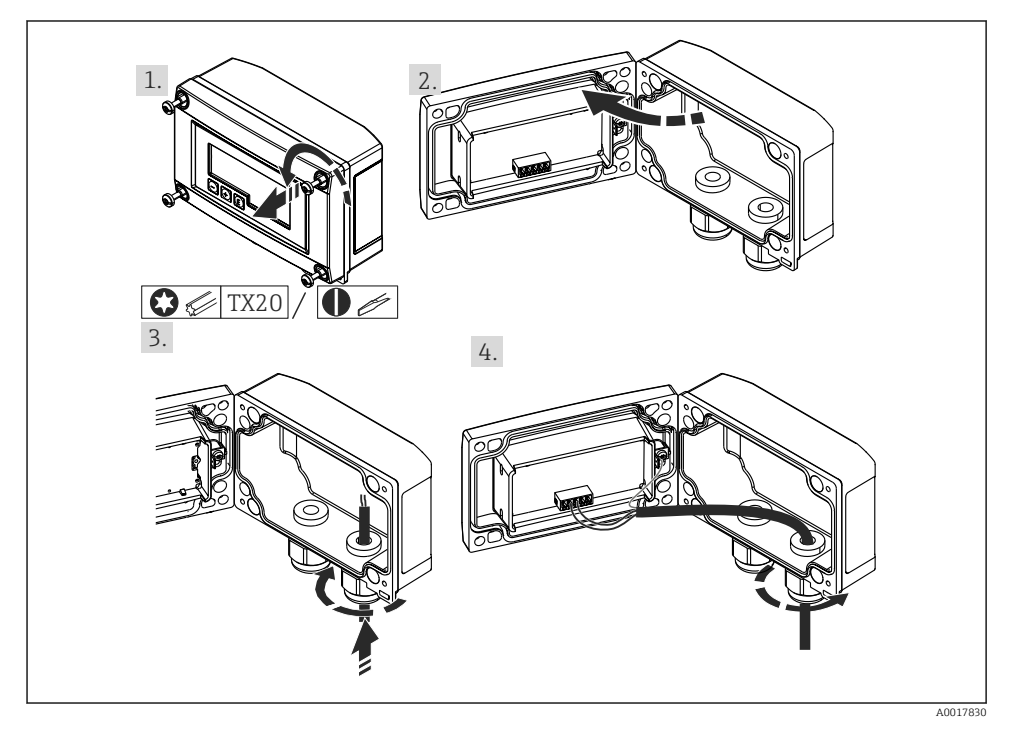

 *6 Introducerea cablului, carcasă de exterior*

Introducerea cablului, carcasei de exterior, conexiunea cu sursa de alimentare a traductorului (exemplu)

- 1. Desprinderea șuruburilor carcasei
- 2. Deschiderea carcasei
- 3. Deschideți presgarnitura de cablu (M16) și introduceți cablul
- 4. Conectați cablul, incl. împământarea cablului, și închideți presgarnitura de cablu

# <span id="page-18-0"></span>5.4 Conectare la împământarea funcțională

### 5.4.1 Instrument montat pe panou

Din motive EMC, împământarea funcțională trebuie conectată în permanență. Dacă dispozitivul este utilizat într-o zonă periculoasă (cu aprobare Ex suplimentară), conexiunea este obligatorie.

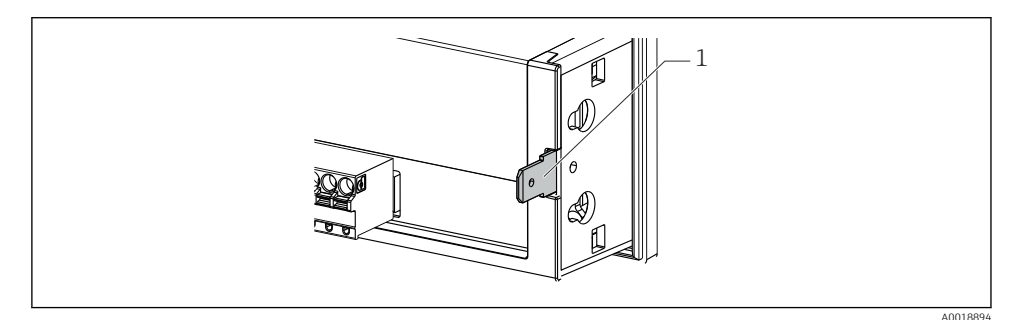

 *7 Terminal de împământare funcțională la dispozitivul montat pe perete*

### 5.4.2 Dispozitiv de teren

Din motive EMC, împământarea funcțională trebuie conectată în permanență. La utilizarea în zona periculoasă (cu aprobare Ex suplimentară), conexiunea este obligatorie, iar carcasa de exterior trebuie să fie împământată printr-un șurub de împământare de pe partea exterioară a carcasei.

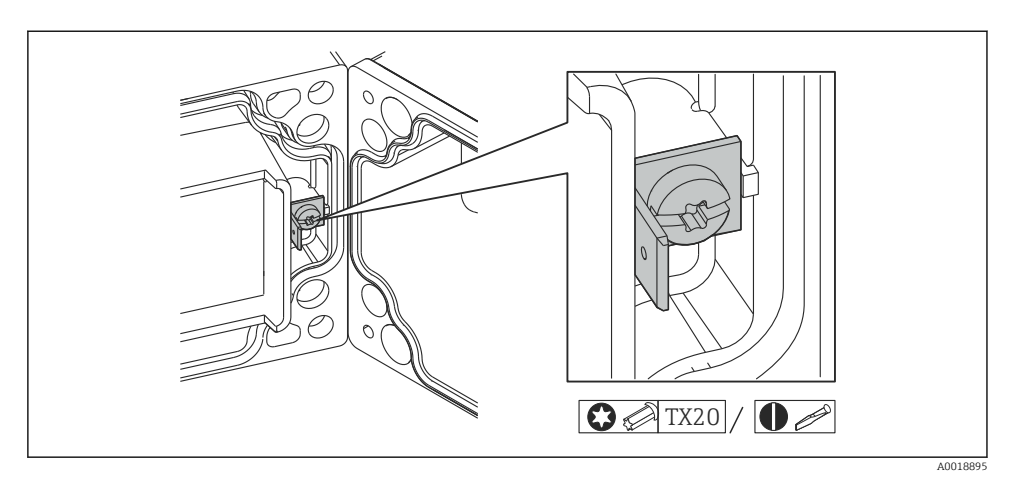

 *8 Terminalul de împământare funcțională în carcasa de exterior*

<span id="page-19-0"></span>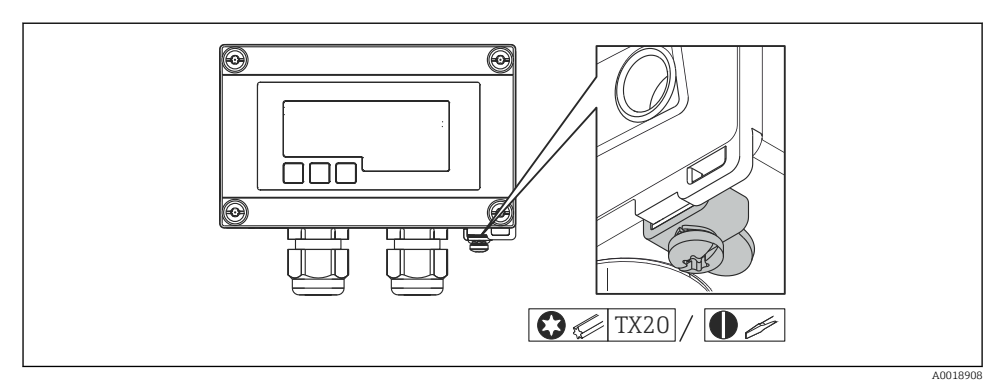

 *9 Terminal de împământare la carcasa de exterior*

## 5.5 Grad de protecție

### 5.5.1 Carcasă de exterior

Dispozitivele îndeplinesc toate cerințele IP67. Este absolut necesar să respectați următoarele cerințe pentru a vă asigura că gradul de protecție este garantat după montarea sau efectuarea lucrărilor de service asupra dispozitivului:

- Garnitura de etanșare a carcasei trebuie să fie curată și nedeteriorată la introducerea în canelură. Garnitura de etanșare trebuie să fie uscată, curată sau înlocuită, dacă este necesar.
- Cablurile utilizate la conectare trebuie să aibă diametrul exterior specificat (de exemplu M16 x 1.5, diametru al cablului 5 la 10 mm (0,2 la 0,39 in)).
- Montați dispozitivul de măsurare de așa manieră încât intrările de cablu să nu fie orientate în jos.
- Înlocuiți intrările de cablu neutilizate cu fișe oarbe.
- Capacul carcasei și intrările de cablu trebuie să fie strânse ferm.

### 5.5.2 Carcasa panoului

Partea din față a dispozitivului îndeplinește cerințele IP65. Este absolut necesar să respectați următoarele cerințe pentru a vă asigura că gradul de protecție este garantat după montarea sau efectuarea lucrărilor de service asupra dispozitivului:

- Garnitura de etanșare dintre partea din față a carcasei și panou trebuie să fie curată și nedeteriorată. Garnitura de etanșare trebuie să fie uscată, curată sau înlocuită, dacă este necesar.
- Tijele filetate ale clemelor de montare a panoului trebuie să fie strânse ferm.

# 5.6 Verificare post-conectare

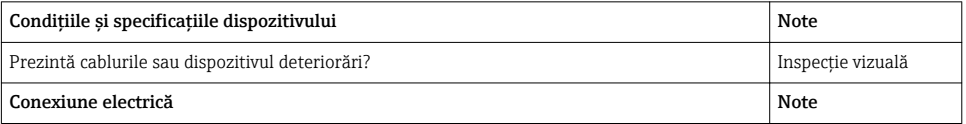

<span id="page-20-0"></span>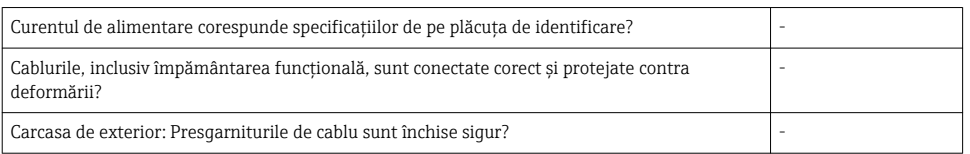

# 6 Operare

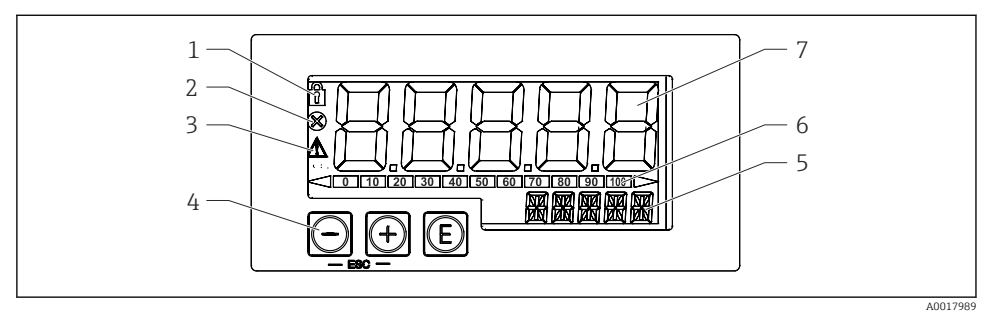

 *10 Afișaj şi elemente de operare ale unității de afișare de proces*

- *1 Simbol: meniu de operare dezactivat*
- *2 Simbol: eroare*
- *3 Simbol: avertisment*
- *4 Taste de operare "-", "+", "E"*<br>*5 Afisaj 14 segmente pentru ur*
- *5 Afișaj 14 segmente pentru unitate/TAG*
- *6 Grafic cu bare pentru indicatoare pentru depășire inferioară interval şi depășire superioară interval*
- *7 Afișaj cu 5 cifre şi 7 segmente pentru valoarea măsurată, înălțimea cifrelor 17 mm (0,67 in)*

Dispozitivul este operat utilizându-se trei taste de operare de pe partea din față a carcasei. Configurarea dispozitivului poate fi dezactivată cu un cod de utilizator din 4 cifre. În cazul în care configurarea este dezactivată, un simbol lacăt apare pe afișaj când este selectat un parametru de operare.

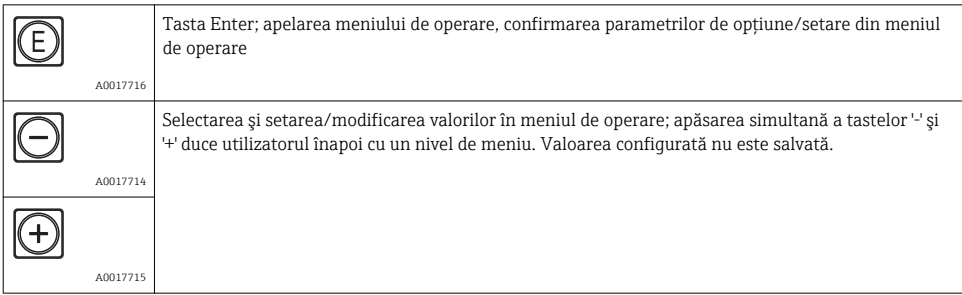

# <span id="page-21-0"></span>6.1 Funcții de operare

Funcțiile de operare ale unității de afișare de proces sunt împărțite în următoarele meniuri. Parametrii și setările individuale sunt descrise în sectiunea "Punerea în funcțiune".

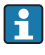

Dacă meniul de operare este dezactivat prin intermediul unui cod de utilizator, meniurile şi parametrii individuali pot fi afișați, dar nu pot fi modificați. Pentru a schimba un parametru, trebuie să fie introdus codul de utilizator. Deoarece unitatea de afișare poate afișa doar cifre în afișajul cu 7 segmente, nu şi caractere alfanumerice, procedura pentru parametrii numerici este diferită față de cea pentru parametrii text.

Dacă poziția de operare conține doar numere ca parametri, poziția de operare este afișată în afișajul cu 14 segmente, iar parametrul configurat este afișat în afișajul cu 7 segmente. Pentru editare, apăsați butonul 'E' urmat de codul de utilizator.

Dacă poziția de operare conține parametri text, doar poziția de operare este afișată inițial în afișajul cu 14 segmente. Dacă butonul 'E' este afișat din nou, parametrul configurat este afișat în afișajul cu 14 segmente. Pentru editare, apăsați butonul '+' urmat de codul de utilizator.

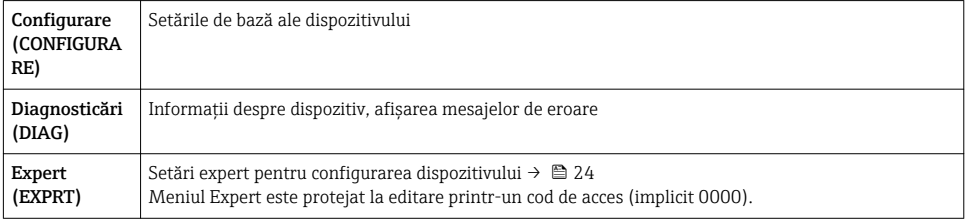

# 7 Punerea în funcțiune

# 7.1 Verificarea post-instalare și activarea dispozitivului

Efectuați verificările finale înainte de punerea în funcțiune a dispozitivului:

- Lista de control pentru "Verificarea post-instalare" →  $\triangleq$  13.
- Lista de control pentru "Verificarea post-instalare" →  $\triangleq$  20.

Dispozitivul pornește după ce este conectat la circuitul 4 la 20 mA. Versiunea firmware apare pe ecran în timpul fazei de pornire.

Când puneți în funcțiune dispozitivul pentru prima dată, programați configurarea conform descrierii din Instrucțiunile de operare.

Dacă puneți în funcțiune un dispozitiv care este deja configurat sau presetat, dispozitivul începe imediat măsurarea curentului conform setărilor.

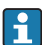

Îndepărtați filmul de protecție de pe afișaj, deoarece poate afecta lizibilitatea afișajului.

# <span id="page-22-0"></span>7.2 Matrice de operare

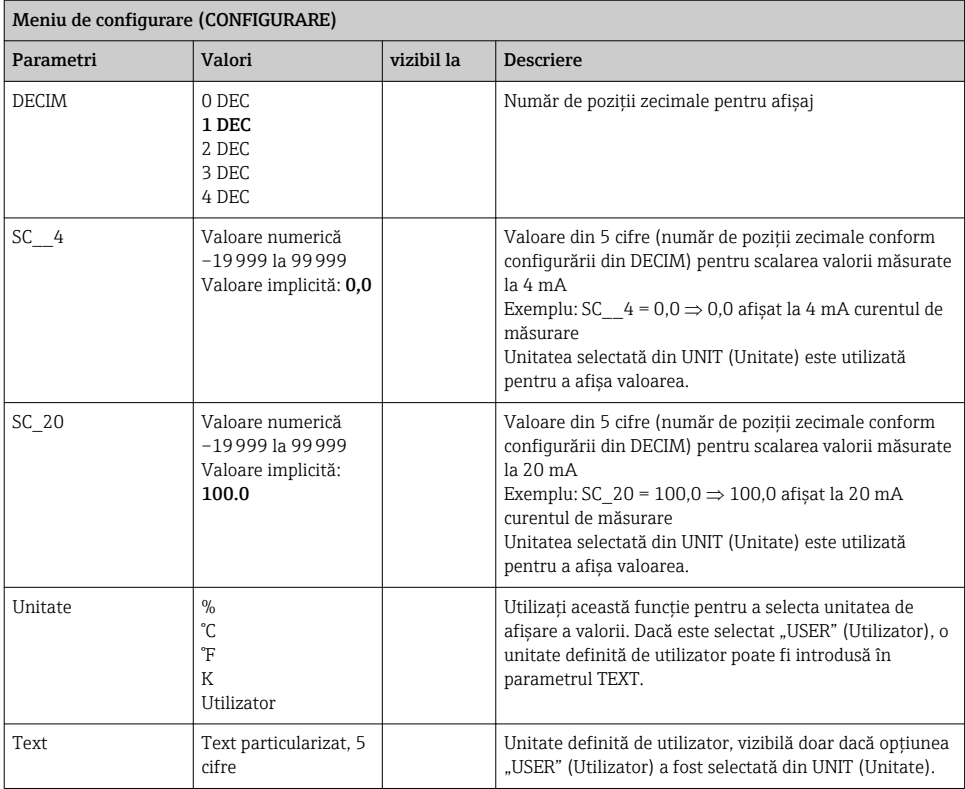

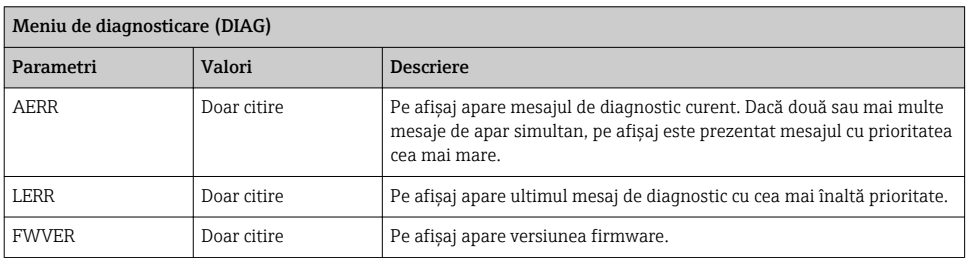

#### <span id="page-23-0"></span>Meniu Expert (EXPRT); trebuie introdus un cod

Pe lângă toți parametrii din meniul Setup (Configurare), meniul Expert conține, de asemenea, parametrii descriși în acest tabel. Dacă apelați meniul Expert, vi se va cere să introduceți codul de utilizator (UCODE, valoare implicită: 0000).

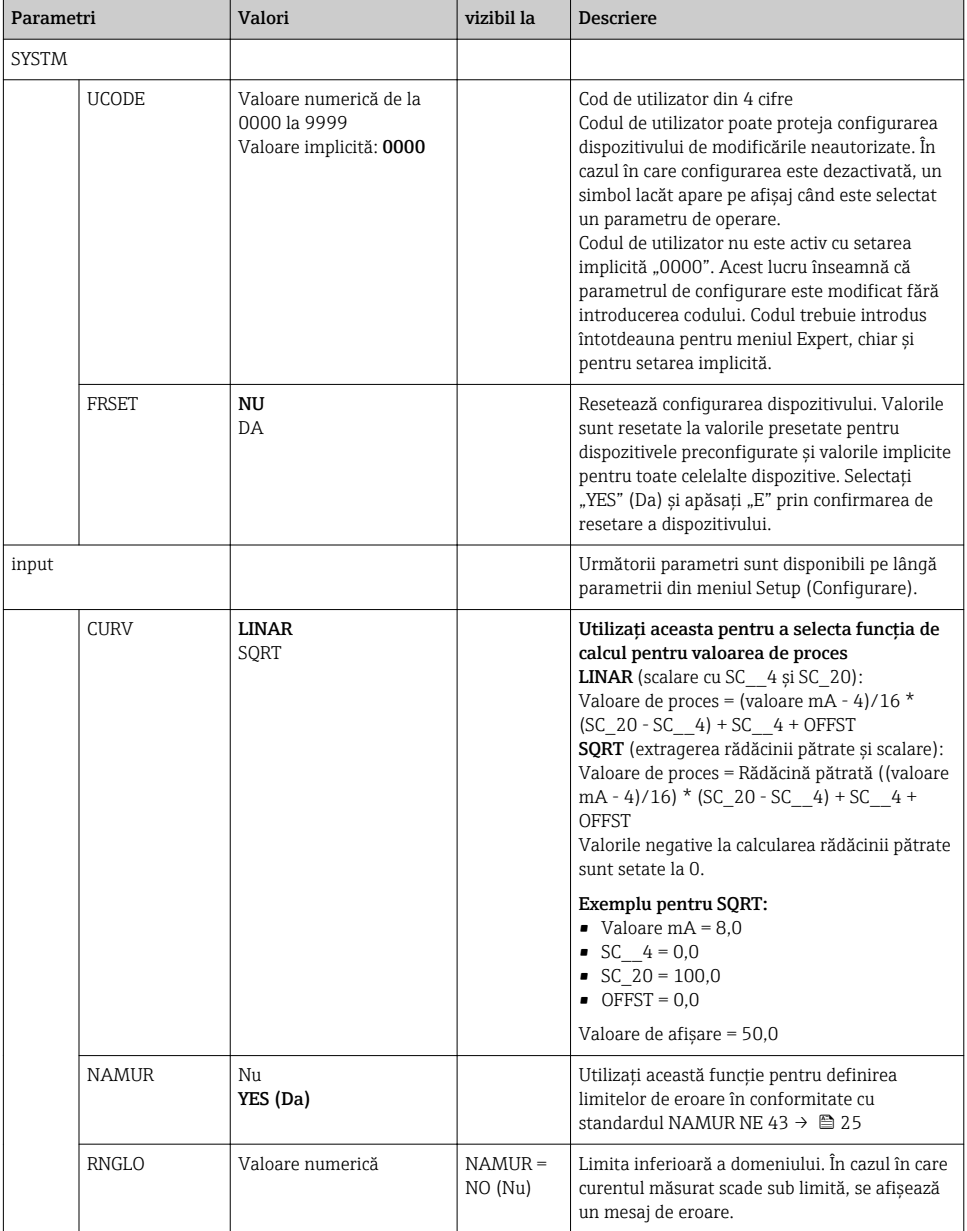

<span id="page-24-0"></span>Meniu Expert (EXPRT); trebuie introdus un cod

Pe lângă toți parametrii din meniul Setup (Configurare), meniul Expert conține, de asemenea, parametrii descriși în acest tabel. Dacă apelați meniul Expert, vi se va cere să introduceți codul de utilizator (UCODE, valoare implicită: 0000).

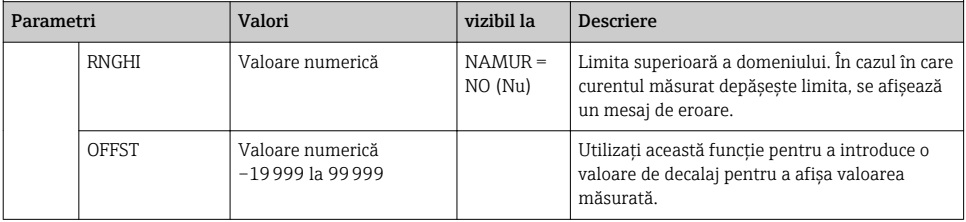

# 8 Depanare

## 8.1 Limite de eroare conform NAMUR NE 43

Dispozitivul poate fi configurat pentru limitele de eroare conform NAMUR NE 43  $\rightarrow \boxplus$  24. Dispozitivul afișează un mesaj de eroare dacă o valoare este în afara acestor limite.

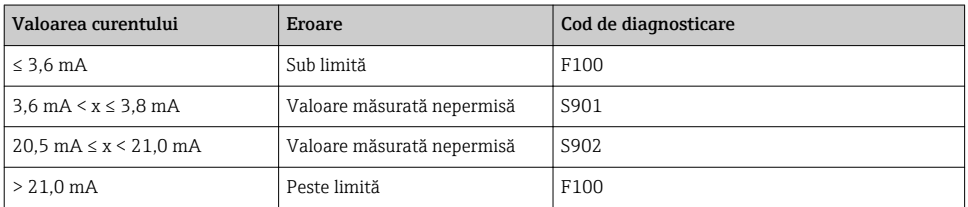

### 8.2 Mesajele de diagnosticare

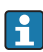

 $\,$ În cazul în care există mai multe erori în asteptare simultan, dispozitivul afișează întotdeauna eroarea cu cea mai ridicată prioritate.

1 = cea mai ridicată prioritate

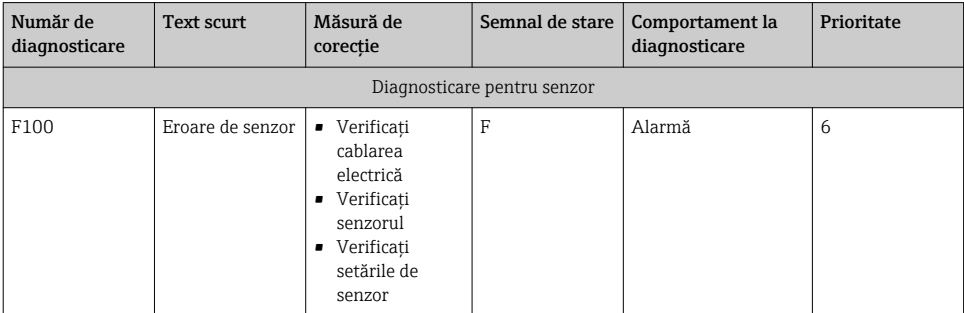

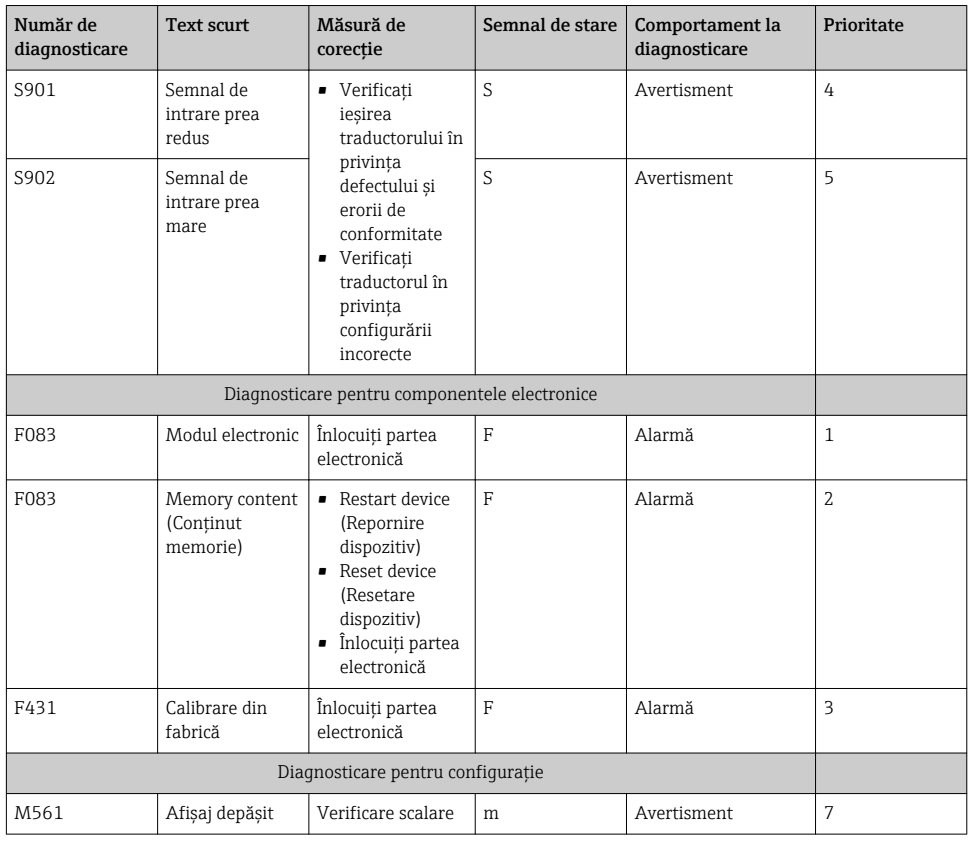

# <span id="page-26-0"></span>8.3 Piese de schimb

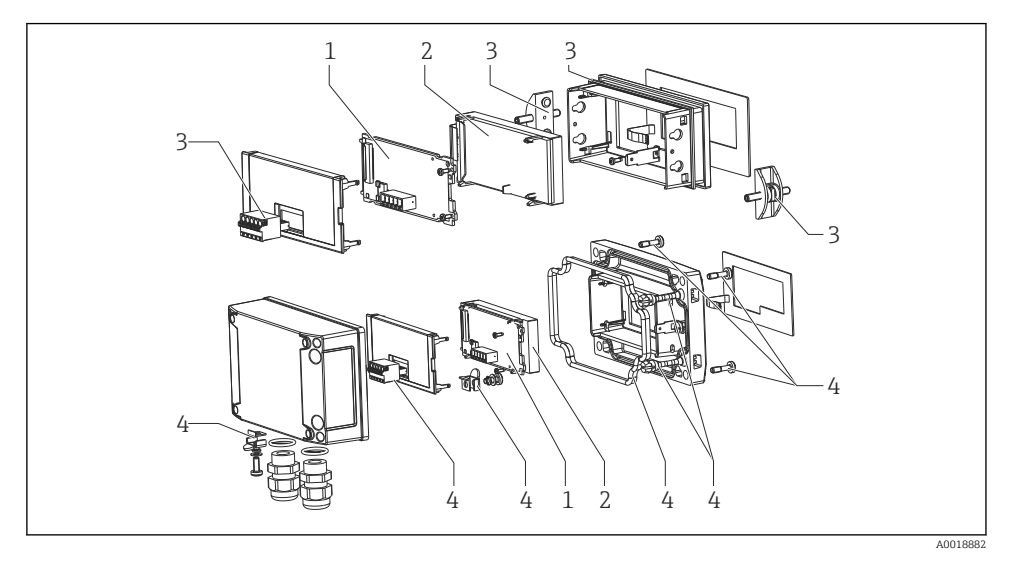

 *11 Piese de schimb ale unității de afișare de proces*

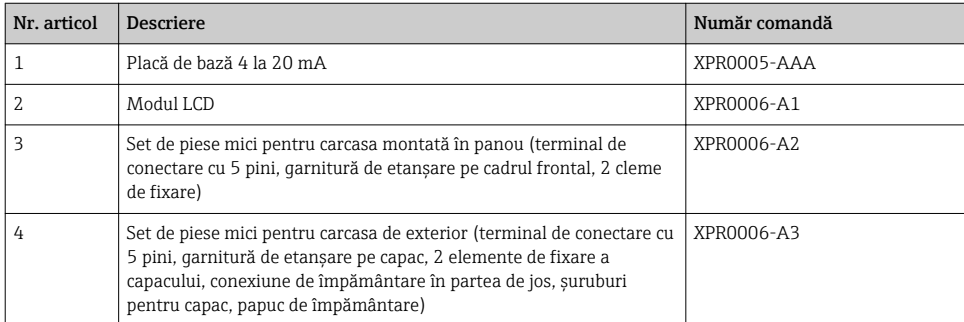

# 8.4 Istoricul software-ului și prezentarea generală a compatibilității

#### Versiune

Versiunea de firmware de pe plăcuța de identificare și Instrucțiunile de operare indică versiunea dispozitivului: XX.YY.ZZ (exemplu 1.02.01).

- XX Schimbați la versiunea principală. No mai este compatibil. Dispozitivul și instrucțiunile de operare se modifică.
- YY Comutați la funcții și operare. Compatibil. Instrucțiunile de operare se modifică.
- ZZ Remedii și modificări interne. Nu există modificări ale instrucțiunilor de operare.

<span id="page-27-0"></span>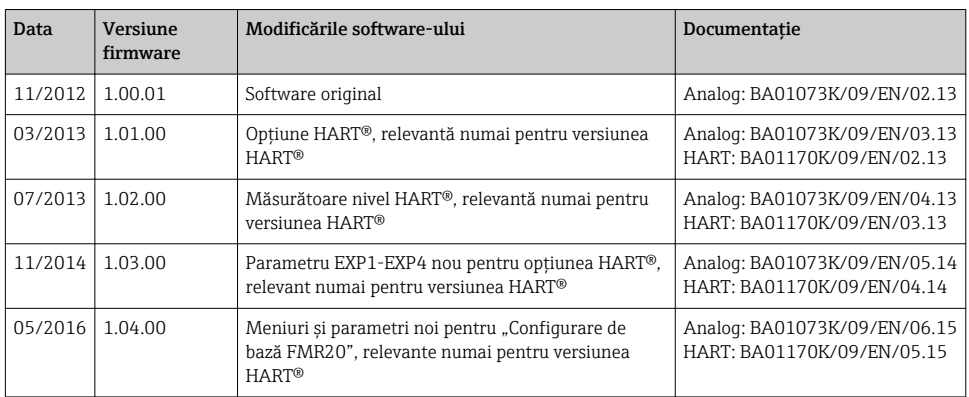

# 9 Întreținere

Nu sunt necesare operații speciale de întreținere pentru dispozitiv.

# 10 Returnare

Dispozitivul de măsurare trebuie returnat dacă sunt necesare reparații sau calibrare în fabrică, sau în cazul în care a fost comandat sau livrat un dispozitiv de măsurare greșit. Reglementările legale cer ca Endress+Hauser, în calitate de societate certificată ISO, să urmeze anumite proceduri privind manipularea produselor care au intrat în contact cu mediul.

Pentru a asigura un retur sigur, corespunzător și profesional al dispozitivului, vă rugăm să consultați procedurile și condițiile de retur de pe website-ul Endress+Hauser http://www.endress.com/support/return-material

# 11 Depunere la deșeuri

Dispozitivul conține componente electronice şi trebuie dezafectat sub formă de reziduu electronic. Respectați reglementările locale privind dezafectarea.

# 12 Accesorii

Diverse accesorii, care pot fi comandate cu dispozitivul sau ulterior de la Endress+Hauser, sunt disponibile pentru dispozitiv. Informațiile detaliate privind codul de comandă în chestiune sunt disponibile de la centrul de vânzări local Endress+Hauser sau pe pagina cu produse a siteului web Endress+Hauser: [www.endress.com.](http://www.endress.com)

# <span id="page-28-0"></span>12.1 Accesorii specifice dispozitivului

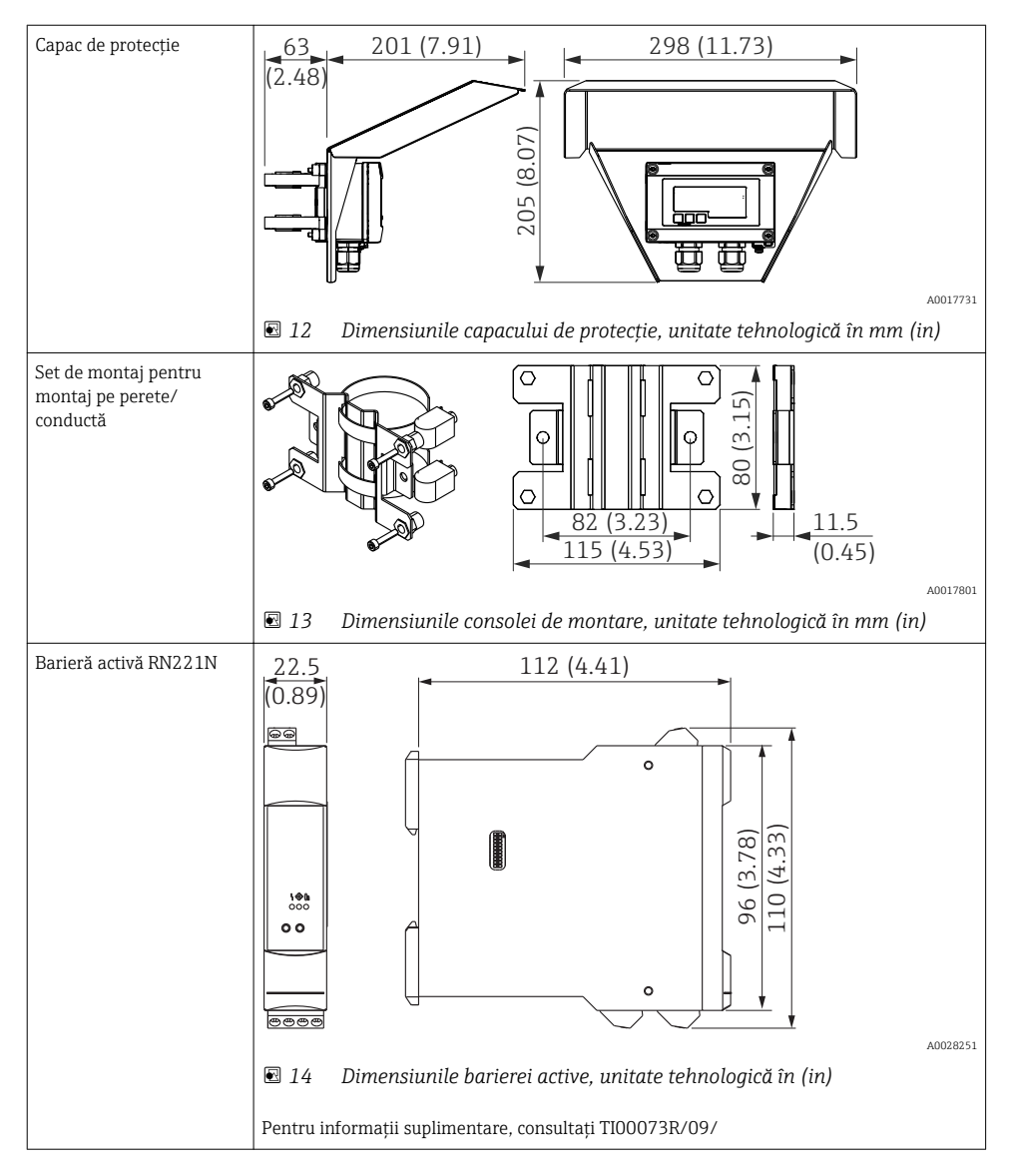

# <span id="page-29-0"></span>12.2 Accesorii specifice de service

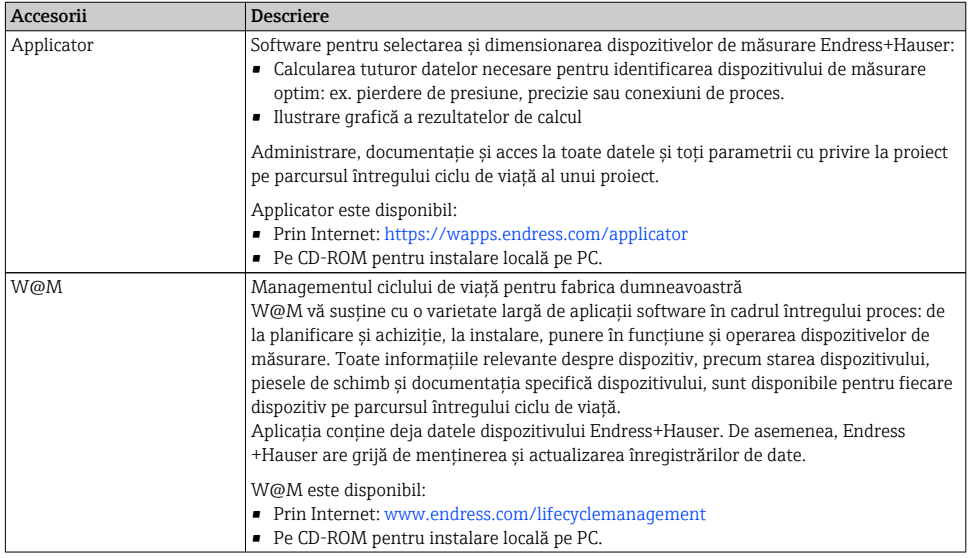

# 13 Date tehnice

# 13.1 input

![](_page_29_Picture_138.jpeg)

## 13.1.1 Variabilă măsurată

Semnalul de curent 4 la 20 mA este variabila de intrare.

Semnalele HART® nu sunt afectate.

### 13.1.2 Interval de măsurare

4 la 20 mA (scalabil, protecție împotriva inversării polarității) Curent de intrare max. 200 mA

# 13.2 Sursă de alimentare cu energie electrică

### 13.2.1 Tensiunea de alimentare

Unitatea de afișare este alimentată în buclă şi nu necesită o sursă de alimentare externă. Căderea de tensiune este ≤1 V în versiunea standard cu comunicație 4 la 20 mA şi 2,9 V suplimentar dacă este utilizată iluminarea de afișaj.

# 13.3 Caracteristici de funcționare

### 13.3.1 Condiții de operare de referință

Temperatură de referință 25 °C ±5 °C(77 °F ±9 °F)

Umiditate 20 la 60 % umiditate relativă

### 13.3.2 Eroare maximă măsurată

![](_page_30_Picture_145.jpeg)

### 13.3.3 Rezoluție

Rezoluție semnal > 13 bit

### 13.3.4 Influența temperaturii ambiante

 $<$  0.02 %/K (0.01 %/°F) din intervalul de măsurare

### 13.3.5 Perioadă de încălzire

10 minute

## 13.4 Instalare

### 13.4.1 Locație de montare

#### Carcasa panoului

Dispozitivul este conceput pentru utilizarea într-un panou.

Decupaj necesar al panoului 45x92 mm (1,77x3,62 in)

### Carcasă de exterior

Versiunea carcasei de exterior este concepută pentru utilizarea pe teren. Unitatea este montată direct pe un perete sau pe o conductă cu diametrul de până la 2 " cu ajutorul unei console de montare opționale. Un capac opțional de protecție contra intemperiilor protejează dispozitivul de condiții atmosferice.

### 13.4.2 Orientare

#### Carcasa panoului

Orientarea este orizontală.

Endress+Hauser 31

#### <span id="page-31-0"></span>Carcasă de exterior

Dispozitivul trebuie montat, astfel încât intrările de cablu să fie direcționate în jos.

## 13.5 Mediu ambiental

#### 13.5.1 Domeniu de temperatură ambiantă

–40 la 60 °C (–40 la 140 °F)

La temperaturi sub –25 °C (–13 °F), nu se mai poate garanta lizibilitatea afișajului. F

#### 13.5.2 Temperatură de depozitare

–40 la 85 °C (–40 la 185 °F)

#### 13.5.3 Clasa climatică

IEC 60654-1, clasa B2

#### 13.5.4 Altitudine

Până la 5000 m (16400 ft) peste MSL în conformitate IEC61010-1

#### 13.5.5 Grad de protecție

#### Carcasa panoului

IP65 în față, IP20 în spate

#### Carcasă de exterior

IP67, NEMA4x (carcasă din aluminiu)

#### 13.5.6 Compatibilitate electromagnetică

- Imunitate la interferență: Conform IEC61326 (Medii industriale) / NAMUR NE 21 Eroare maximă măsurată < 1 %din MR
- Emisie interferență: Conform IEC61326, clasa B

#### 13.5.7 Siguranță electrică

Clasa III, protecție la supratensiune categoria II, grad de poluare 2

# <span id="page-32-0"></span>13.6 Construcție mecanică

### 13.6.1 Executie, dimensiuni

### Carcasă montată în panou

![](_page_32_Figure_5.jpeg)

 *15 Dimensiunile carcasei panoului*

Decupaj necesar al panoului 45x92 mm (1,77x3,62 in), grosime max. a panoului 13 mm (0,51 in).

### Carcasă de exterior

![](_page_32_Figure_9.jpeg)

 *16 Dimensiunile carcasei de exterior, incl. ale presgarniturilor de cablu (M16)*

### <span id="page-33-0"></span>13.6.2 Greutate

#### Carcasă montată în panou

115 g (0,25 lb.)

### Carcasă de exterior

- Aluminiu:  $520$  q  $(1,15$  lb)
- Plastic: 300 g (0,66 lb)

### 13.6.3 Materiale

#### Carcasă montată în panou

Față: aluminiu

Panou spate: policarbonat PC

### Carcasă de exterior

Aluminu sau plastic (PBT cu fibre din oțel, antistatic)

# 13.7 Funcționalitatea

### 13.7.1 Operare locală

Dispozitivul este operat cu 3 taste de operare pe partea din față a carcasei. Configurarea dispozitivului poate fi dezactivată cu un cod de utilizator din 4 cifre. În cazul în care configurarea este dezactivată, un simbol lacăt apare pe afișaj când este selectat un parametru de operare.

![](_page_33_Picture_134.jpeg)

# 13.8 Certificate și omologări

### 13.8.1 Marcaj CE

Sistemul de măsurare îndeplinește cerințele legale din instrucțiunile CE aplicabile. Acestea sunt listate în Declarația de conformitate CE corespunzătoare împreună cu standardele aplicate. Endress+Hauser confirmă testarea cu succes a dispozitivului prin atașarea marcajului CE.

### 13.8.2 Marcaj EAC

Produsul îndeplinește cerințele directivelor UEE. Producătorul confirmă testarea cu succes a dispozitivului prin atașarea marcajului EAC.

### 13.8.3 Omologare Ex

Informații privind versiunile Ex disponibile în prezent (ATEX, FM, CSA etc.) pot fi furnizate de către centrul de vânzări E+H, la cerere. Toate datele privind protecția la explozii sunt incluse într-o documentație separată, disponibilă la cerere.

### 13.8.4 Siguranță funcționala

Libertatea interferențelor SIL conform EN61508 (opțional)

#### 13.8.5 Aprobare certificat marin

Aprobare certificat marin GL (opțional)

### 13.8.6 Alte standarde și instrucțiuni

- IEC 60529:
- Grade de protecție asigurate cu ajutorul carcaselor (cod IP)
- IEC 61010-1: 2010 cor 2011 Cerințe de siguranță pentru echipamentele electrice la procedurile de măsurare, control și de laborator
- NAMUR NE21, NE43 Asociația pentru Standarde de Control și Reglementare în Industria Chimică

www.addresses.endress.com

![](_page_35_Picture_1.jpeg)